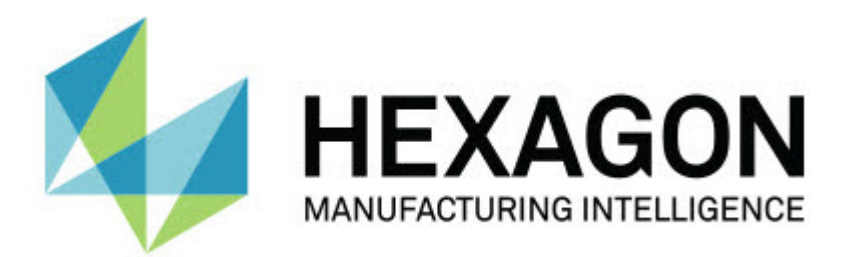

# **Notification Center 1.0**

**- Notes sur l'édition -**

# Table des matières

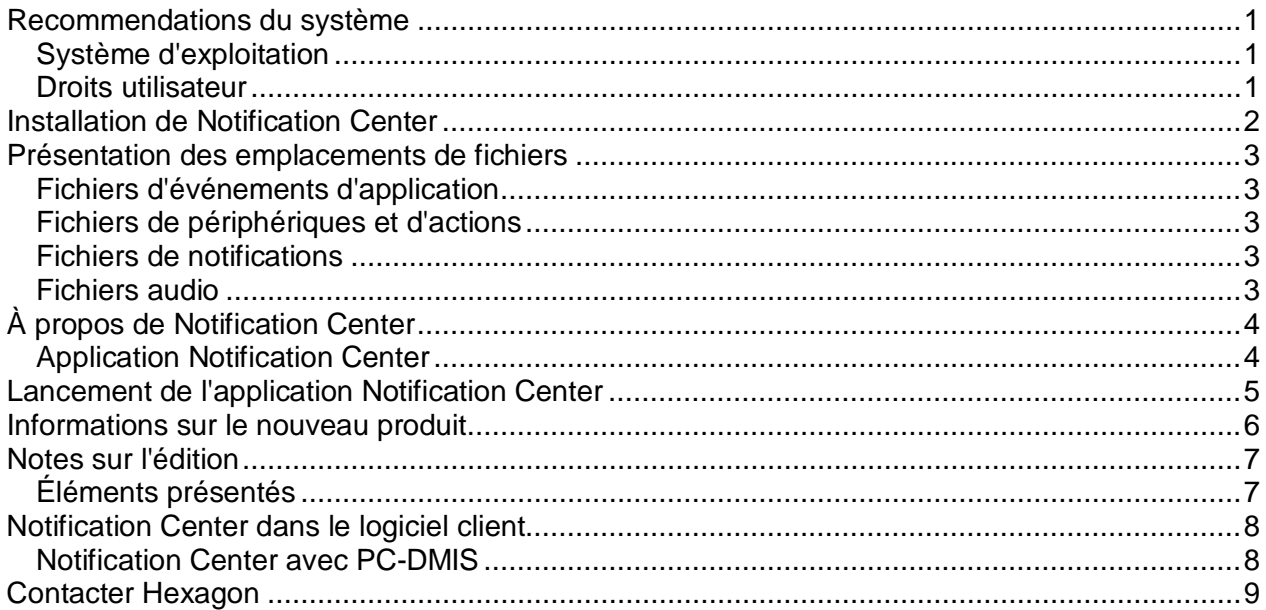

## <span id="page-4-0"></span>**Recommendations du système**

## <span id="page-4-1"></span>**Système d'exploitation**

Notification Center 1.0 fonctionne uniquement sur Windows Vista, 7, 8, 8.1 et 10 (32 et 64 bits).

#### <span id="page-4-2"></span>**Droits utilisateur**

Vous pouvez uniquement accéder à ce logiciel si votre compte utilisateur dispose des droits administrateur.

## <span id="page-5-0"></span>**Installation de Notification Center**

Vous pouvez installer Notification Center 1.0 en exécutant manuellement l'exécutable :

NotificationCenter\_Release\_#.#.###.#\_x64.exe

où les symboles # correspondent au numéro de version.

- 1. Double-cliquez sur ce fichier exécutable pour lancer le processus d'installation.
- 2. Suivez les instructions à l'écran pour installer l'application.

Notification Center est également inclus avec certaines versions de PC-DMIS.

## <span id="page-6-0"></span>**Présentation des emplacements de fichiers**

Ci-après l'emplacement de stockage des fichiers Notification Center en fonction de leur rôle :

### <span id="page-6-1"></span>**Fichiers d'événements d'application**

**Types de fichiers :** .xml

• C:\ProgramData\Hexagon\Notification Center\AppEvents

### <span id="page-6-2"></span>**Fichiers de périphériques et d'actions**

**Types de fichiers :** .xml

• C:\ProgramData\Hexagon\Notification Center\DeviceAndAction

#### <span id="page-6-3"></span>**Fichiers de notifications**

**Types de fichiers :** .xml

• C:\ProgramData\Hexagon\Notification Center\Notification

### <span id="page-6-4"></span>**Fichiers audio**

**Types de fichiers :** .wav et .mp3

• C:\ProgramData\Hexagon\Notification Center\Sound

# <span id="page-7-0"></span>**À propos de Notification Center**

Notification Center est un logiciel indépendant qui avertit les utilisateurs quand un événement particulier se produit dans le logiciel client en effectuant une action sur un appareil configuré.

Vous pouvez par exemple configurer Notification Center pour avertir les utilisateurs en allumant une lumière sur un appareil LED ou en jouant un son configuré sur un appareil audio lorsque une routine de mesure PC-DMIS commence à s'exécuter.

Quand vous installez Notification Center, le processus de configuration installe l'application Notification Center.

#### <span id="page-7-1"></span>**Application Notification Center**

Grâce à l'application Notification Center, vous pouvez configurer et ajouter les périphériques et les actions requis, ainsi qu'assigner des notifications à des événements pour les logiciels client pris en charge.

## <span id="page-8-0"></span>**Lancement de l'application Notification Center**

Pour lancer Notification Center, procédez comme suit :

- 1. Installez Notification Center.
- 2. Choisissez **Démarrer**, **Tous les programmes**, puis **Notification Center 1.0**.
- 3. Dans la liste de raccourcis, cliquez sur **Notification Center 1.0**.

**Conseil :** après l'installation de Notification Center, une icône **Hexagon Notification Center** ( <sup>†)</sup> apparaît dans la barre système. Vous pouvez aussi double-cliquer sur cette icône pour lancer l'application.

Pour des informations sur l'utilisation de l'application Notification Center en vue de configurer des notifications, voir le fichier d'aide dans cette application.

## <span id="page-9-0"></span>**Informations sur le nouveau produit**

**Date de lancement :** novembre 2016

Pour des informations sur cette édition de Notification Center 1.0, voir ["Notes sur l'édition"](#page-10-2).

Pour des informations détaillées et des tutoriels en vidéo sur ces améliorations, connectez-vous à [http://www.hexagonmi.com/.](http://www.hexagonmi.com/)

## <span id="page-10-0"></span>**Notes sur l'édition**

<span id="page-10-2"></span><span id="page-10-1"></span>La version 1.0 est la permière édition du logicielNotification Center.

### **Éléments présentés**

Si le matériel prend ce logiciel en charge, Notification Center peut commander au dispositif de mesure d'allumer une lumière ou d'émettre un son quand un événement se produit dans une application client comme PC-DMIS.

## <span id="page-11-1"></span><span id="page-11-0"></span>**Notification Center dans le logiciel client**

#### **Notification Center avec PC-DMIS**

Vous pouvez utiliser Notification Center avec PC-DMIS. Vous pouvez envoyer une notification à un périphérique de votre choix pour être averti quand un événement se produit. La notification peut être le résultat d'une action utilisateur ou d'un événement important de la machine.

Par exemple, l'application peut vous prévenir quand :

- PC-DMIS affiche une erreur ou un autre type de message
- Des pièces se trouvent dans ou hors tolérance
- Une routine de mesure est terminée
- Une machine est en cours d'exécution ou inactive
- Une machine présente une erreur

Exemples de périphériques :

- Voyants LED montés sur une MMT
- Cartes son

Vous pouvez associer un événement à une action sur un périphérique déterminé. Par exemple, vous pouvez indiquer qu'une lumière LED sur une MMT doit s'allumer quand PC-DMIS lance l'exécution d'une routine de mesure.

## <span id="page-12-0"></span>**Contacter Hexagon**

Si vous utilisez la *version commerciale* de Notification Center 1.0 et souhaitez plus d'informations ou une assistance technique, n'hésitez pas à nous contacter à l'adresse [http://hexagonmi.com/contact-us.](http://hexagonmi.com/contact-us) Vous pouvez également joindre le support technique d'Hexagon au (1) (800) 343-7933 (depuis les États-Unis).